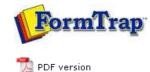

## **Tools & Options**

Design Window
 Using the Zoom Tools
 Using the Grid Tools
 Design Options

## FTDesign Manual V7.5

 Theory & Decisions
 Tools & Options
 Printline or Records mode

 Design & Objects
 Masking & Font Change
 Projects
 Testing & Viewing

 Repaginator
 FTSplitDef
 Registry Update
 Special Forms

## Using the Grid Tools

The grid tool is available to facilitate arranging and moving objects.

A visible grid with a snap to grid functionality is available as a guide for laying out objects during form design. You can view the grid when designing but it is not printed. When you turn on Snap to grid, objects are automatically aligned with intersections of the grid, making it easier to lay out objects with uniform spacing.

| 51 | fe  | Ede | Viev | e Defin   | e Draw    | 60      | Projec | t Tools | Windo    | w Help     |      |     |      |     |       |     | (a) (a) |
|----|-----|-----|------|-----------|-----------|---------|--------|---------|----------|------------|------|-----|------|-----|-------|-----|---------|
| 0  | 6   |     | 8    | t pri Aut | o HP Lase | r Jet 4 | 050 P  | •   X   | e C      |            | 0.0  | 日日  | 副    | 2   |       |     |         |
| *  | -   | 1   |      | 0 T       | 111 💑     |         |        |         | ure-     |            |      |     |      | 14  | A' A' | B / | 11 1 14 |
| 14 | 49  | *   | 平    | * ±       | 8         | ٠       | Q -    | A B     |          | <b>前</b> 令 | 22 6 | 2   |      |     |       |     |         |
| *  |     |     |      |           |           | ****    |        |         |          | bour orid  |      |     |      |     |       |     |         |
| 8  | 1.2 |     |      | 41        | 15        |         | 12     | 25.1    | E        | ton gra    | 1.1  | 121 | 1020 | (2) |       | 10  |         |
| 8  |     |     |      | •         |           |         |        | •       |          |            |      |     | ~    |     |       |     | - 22    |
| 8  | (*) |     |      |           |           | *:C     |        |         |          |            |      |     |      | •   |       |     |         |
| 8  |     |     |      |           |           |         |        |         |          |            |      |     |      |     |       |     |         |
| 8  |     |     | •    |           |           | ÷.      |        |         | •        | 22         |      | 4   |      | +   |       | 432 |         |
| 88 |     |     |      |           |           |         |        |         |          |            |      |     |      |     |       |     | - 22    |
| 8  | •   |     | •    | •/        |           | 7.      |        | 1.1     | <u>.</u> | 0          | 1    | ÷.  | .*.  | 1   |       | 100 | - 331   |
| 8  |     |     |      |           |           |         |        |         |          |            |      |     |      |     |       |     | - 22    |
| 8  |     |     |      |           |           |         |        |         |          |            |      |     |      |     |       |     | - 22    |
| 8  | 4   |     | 1    |           | 14        |         | 12     | 1       |          | 32         | ÷.   |     | 12.7 |     |       | 10  | - 88    |
| 8  |     |     |      |           |           |         |        |         |          |            |      |     |      |     |       |     |         |
| 88 |     |     | •    | .t.:      | 0.5       | *       |        |         | ÷.       |            | *1   |     |      | *   | 3     | *1  | - 322   |

To configure grid settings:

- Select **Grid...** from the **Tools** menu.
- Modify the values to change the distance between horizontal and vertical grid intersections.
- Click the **OK** button to accept the changes.

| Grid spaci          | ng 🥐       |
|---------------------|------------|
| <u>H</u> orizontal: | 12.70 mm ÷ |
| <u>V</u> ertical:   | 12.70 mm 🔹 |
| ОК                  | Cancel     |

When Snap to grid is turned on, objects are automatically aligned with intersections of the grid. Turn on Snap to grid by clicking the button on the **Tools** toolbar, or by selecting **Snap to grid** in the **Tools** menu.

Тор

Disclaimer | Home | About Us | News | Products | Customers | Free Trial | Contact Us | Success Stories Copyright © 1995-2011 TCG Information Systems Pty. Ltd. All rights reserved.